# WEMAX PRO 100

**Smart Projector** 

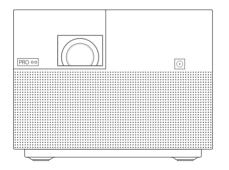

**User Manual** 

### **User Notice**

Thank you for choosing WEMAX PRO 100.

For your security and interests, please read this manual carefully before using the product. If without properly operation shown in the user manual, personal injuries and other damages are caused, we will not take the corresponding responsibilities.

Illustrations of product, accessories, and user interface in the user manual are for reference purposes only. Actual product and functions may vary due to product enhancements.

#### **Product Information**

Product Name: WEMAX PRO 100

Model: M135FGE-Pro

Manufactured by:

Formovie (Chongqing) Innovative Technology Co., Ltd.

Address: 4-401, #2 Longgang Road, Guojiatuo Area, Jiangbei

District, Chongqing, China

WEMAX®, a brand of Ampula Inc., Bellevue, WA 98005

#### **Product Overview**

#### Exterior

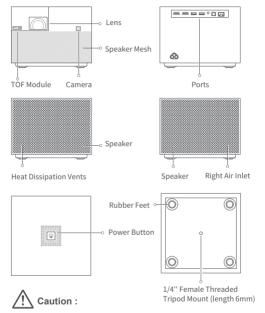

- Do not place any flammable objects near the heat dissipation vent.
- Do not place any objects near the vents, as this may cause heat to build up inside the projector.
- Do not look directly into the lens so as to avoid eye damage as this projector emits strong light during use.

### Suspended Ceiling Installation

Suspended ceiling installation is one of the installation methods that you hang the projector in an overhead location, for example, on a high ceiling, through a ceiling mount. A projector supporting suspended ceiling installation has threaded holes on the bottom, you can install the project on the mount by attaching the screws into the holes.

The installation steps are as follows:

- Install the mount.Make sure the mount used to install the projector onto can support at least five times the weight of the projector.
- When installing the projector onto a ceiling mount, make sure to use specified screws and suitable bracket. Screw specification: Non self-tapping screw. diameter 1/4" and length 6mm.
- Adjust the mount depending on your needs and firmly fix the screw to complete the installation.

#### Cautions:

- Keep the bottom of the projector 4 inches away from the ceiling when suspending it.
- Damage caused by incorrect installation will void the warranty.

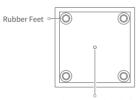

1/4" Female Threaded Tripod Mount (length 6mm)

#### Connection Ports

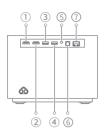

- HDMI 2
  - HDMI input port 2
- (2) HDMI 1(ARC)
  - HDMI input port 1
  - (ARC) Audio return channel port
- (3) USB 2.0
  - Supports USB 2.0 communication protocol
- (4) USB 2.0
  - Supports USB 2.0 communication protocol
- (5) 6 Headphone port
- 6 S/PDIF
- Optical digital audio signal output port
- (7) LAN Ethernet port

### **Power Indicator**

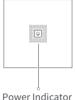

The power indicator (a white light) to the corresponding projector's status is as follows:

- The indicator blinks when the projector is turning on.
- The indicator turns off after the project is turned on.
- The indicator remains on after turning off the screen
- The indicator blinks when the projector is turning off.
- The indicator turns off after the projector is turned off

#### Remote Control

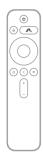

O Power: When the projector is off, short press

to turn on.

When the projector is on, short press to open the menu, long press to turn

off the projector.

Voice: Long press the voice control button

and talking close to the remote control.

Launch Board: Access the launch board interface.

 Navigation Pad: Move to up, down, left, or right, then press the middle

to confirm

O Home: Return to home screen.

O Return: Return to the previous menu.

Menu: Short press to access the process manager, long press to access the

launch board.

Volume: + Increase the volume:

- Decrease the volume.

① + ② Pairing the Remote Control:

Hold the remote control close to the projector within a distance of 20 cm, then simultaneously press the Menu button and the Home button to pair.

Caution:

- Pay attention to the positive and negative poles when installing batteries in the remote control.
- Dispose of, or recycle the battery in accordance with local laws and regulations of the country or region it is used in.
- It is recommended that the distance between the remote control and the projector is no more than 5 meters.
- The illustration of the remote control is for reference purposes only. Actual products and functions may vary due to the regions they are used in.

#### **Quick Start Guide1**

Note: The user interface will be updated from time to

1 Power on/off

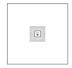

- Plug in the power adapter, then press the power button to turn on.
- When the projector is on, press the power button on the top to open the power options, then press the power button again to shut down.
- 2 Pairing the Remote

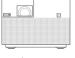

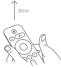

- After installing the batteries in the remote control, press the OK button to start pairing.
- Point the remote at the bottom right corner of the projector, then simultaneously press and hold (a) and (a) button. Once you hear a beep, it indicates that the pairing process has started. Release the buttons and wait for the process to complete.
- A message screen will appear when the remote is paired successfully.

3 Focus

Select [Focus] on homepage or select [Settings] Selmage > Screen focus and then focus will be completed automatically. You can use the left and right button to fine tune manually.

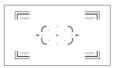

Auto Focus is enabled by default, moving the projector will automatically trigger the screen to focus. To turn it off, go to [Settings] (O) > Image > Auto Focus.

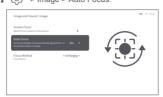

### 4 Keystone Correction

Select 【Keystone Correction】 on homepage or select 【Settings】 ② > Image > Four-point Keystone Correction.

Press the up and down button to select Quick adjustment, Fine Tuning, and Reset, and then press the OK button to enter into correction status.

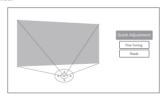

If the projector is moved, it will start automatic keystone correction and the projected image will be adjusted automatically.

Note: Go to 【Settings】 🔯 > Image > Omnidirectional Automatic Correction, to configure Auto Keystone. Auto Keystone is enabled by default.

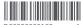

#### 5 Auto Obstacle Avoidance & Auto Screen Alignment

Auto Obstacle Avoidance & Auto Screen Alignment are enabled by default. If the projector is moved, it will automatically detect objects in the projection area and scale the image to avoid it.

If screen is used, the projector will match the projected image with your screen automatically during auto screen adjusting process.

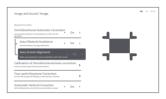

Note: Go to 【Settings】 ② > Image > Auto Obstacle Avoidance & Auto Screen Alignment, to configure the functions.

### 6 Network & Internet

To use wireless network, select 【Settings】 (②) on homepage > 【Network Settings】. Select a wireless network to connect to, enter the password, and wait for the projector to connect.

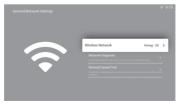

To use wired network, insert the network cable to the Ethernet port on the back of the projector.

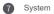

Press 【Launch Board】 button on the remote control or select 【Launch Board】 on the shortcut menu bar at the top of the homepage to access the launch board interface. All installed Apps can be found on this page.

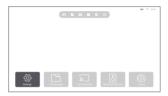

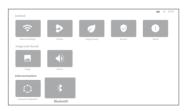

## 8 Intellectual Temperature Control

The LED light source and motherboard temperature are monitored by the projector's system, and the fan's speed is automatically adjusted based on the temperature detected by the sensor.

- The projector has two brightness modes to choose from when operating at a normal temperature. To adjust the projector's brightness level, go to Settings > Image > Brightness Mode.
- If the projector gets too hot, an overheating warning will appear and the projector will automatically switch to low brightness mode.
   Temperature and error warnings will be displayed automatically whenever the temperature exceeds its maximum range to inform you that the projector will be automatically turned off.

### **Daily Maintenance**

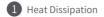

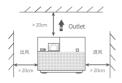

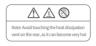

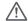

#### Note

Do not place any objects within 20 cm of the projector's air vents, as this will affect the heat dissipation effect.

## 2 Cleaning

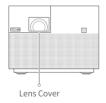

Be sure to clean the projector casing and lens regularly using the included cleaning cloth or a specialized cleaning cloth. Do not use any abrasive cleaners, solvents or other rough chemicals.

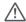

#### Note:

- Ensure that the projector is turned off and the power cord is removed before cleaning.
- This projector is not water resistant. Do not allow any liquid to get into the projector's power indicator, air vents, connection ports, and speaker grilles.

### Troubleshooting

| Fault                                                                                              | Solution                                                                                                    |  |
|----------------------------------------------------------------------------------------------------|----------------------------------------------------------------------------------------------------|--|
| No projected image                                                                                 | Restart the projector. If the problem remains, try tabbing the reset hole to reset the projector.                                                                                                    |  |
| System crashes                                                                                     | Restart the projector. If the problem remains, try tabbing the reset hole to reset the projector.                                                                                                    |  |
| Screen display error                                                                               | Restart the projector. If the problem remains, try tabbing the reset hole to reset the projector.                                                                                                    |  |
| Remote control is<br>missing or not paired<br>and the projector<br>cannot be turned on<br>remotely | Turn off the projector and disconnect from the power. Wait for five minutes, then plug in the power cord and turn on the projector. After the projector has been restarted, pair the remote control again. |  |
| If the projector<br>overheats, it will<br>automatically turn<br>off                                | Please remove any obstacles from the air inlets and outlets so as to ensure a smooth airflow through the projector. Follow the instructions above to restart the projector.                                |  |
| Other internal system errors                                                                       | Please contact a qualified technician to service the device, or return the projector to the after-sales department.                                                                                        |  |

### 说明书制作说明

1. 成品尺寸: 80x140mm

2. 材质: 105g哑粉

3. 印刷颜色: PANTONE Cool Gray 11 C 单色

4. 装订方式: 风琴折

### 说明书版本变更

| 版本 | 说明                | 时间         |
|----|-------------------|------------|
| А  | 新版发行              | 2020.02.25 |
| В  | 遥控器更新             | 2020.04.20 |
| С  | 更新UI,增加FengOS系统介绍 | 2020.08.20 |
|    |                   |            |

#### **Product Certifications**

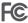

This device complies with part 15 of the FCC Rules. Operation is subject to the following two conditions: (1) This device may not cause harmful interference, and (2) this device must accept any interference received, including interference that may cause undesired operation.

Note: This equipment has been tested and found to comply with the limits for a Class B digital device, pursuant to part 15 of the FCC rules. These limits are designed to provide reasonable protection against harmful interference in a residential installation. This equipment generates, uses and can radiate radio frequency energy and, if not installed and used in accordance with the instructions, may cause harmful interference to radio communications. However, there is no guarantee that interference will not occur in a particular installation.If this equipment does cause harmful interference to radio or television reception, which can be determined by turning the equipment off and on,the user is encouraged to try to correct the interference by one or more of the following measures:

- --Reorient or relocate the receiving antenna.
- --Increase the separation between the equipment and receiver.
- --Connect the equipment into an outlet on a circuit different from that to which the receiver is connected.
- -- Consult the dealer or an experienced radio/TV technician for help.

Important: You are cautioned that changes or modifications not expressly approved by the party responsible for compliance could void the user's authority to operate the equipment.

RF Exposure Information: The radiated output power of this device meets the limits of FCC radio frequency exposure limits. This device should be operated with a minimum separation distance of 20cm (8 inches) between the equipment and a person's body.

#### Battery Warnning:

- Risk of explosion if the battery is replaced by an incorrect type.
- Disposal of a battery into fire or a hot oven, or mechanically crushing or cutting of a battery, that can result in an explosion.
- Leaving a battery in an extremely high temperature surrounding environment that can result in an explosion or the leakage of flammable liquid or gas.
- A battery subjected to extremely low air pressure that may result in an explosion or the leakage of flammable liquid or gas.

#### **Product Certifications**

# **Dolby** Audio

Manufactured under license from Dolby Laboratories. Dolby, Dolby Audio, and the double-D symbol are trademarks of Dolby Laboratories Licensing Corporation.

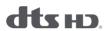

For DTS patents, see http://patents.dts.com. Manufactured under license from DTS, Inc. (for companies headquartered in the U.S./Japan/Taiwan) or under license from DTS Licensing Limited (for all other companies). DTS, DTS-HD Master Audio, DTS-HD, VirtualX, and the DTS-HD logo are registered trademarks or trademarks of DTS, Inc. in the United States and other countries, © 2020 DTS, Inc. ALL RIGHTS RESERVED.

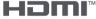

HIGH-DEFINITION MULTIMEDIA INTERFACE

The terms HDMI, HDMI High-Definition Multimedia Interface, and the HDMI Logo are trademarks or registered trademarks of HDMI Licensing Administrator, Inc.

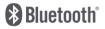